【KinoDen】

## ■ 購入している(本文が読める)電子書籍の一覧を表示する手順

検索窓に何も入力せず、検索ボタンを押します。表示された検索結果一覧画面の「未所蔵を 含める」のチェックを外してください。

## ■ 電子書籍を検索する際に、購入しているもののみ表示させる手順

検索窓に調べたいテーマに関するキーワードを入力して検索します。表示された検索結果 一覧画面の「未所蔵を含める」のチェックを外してください。

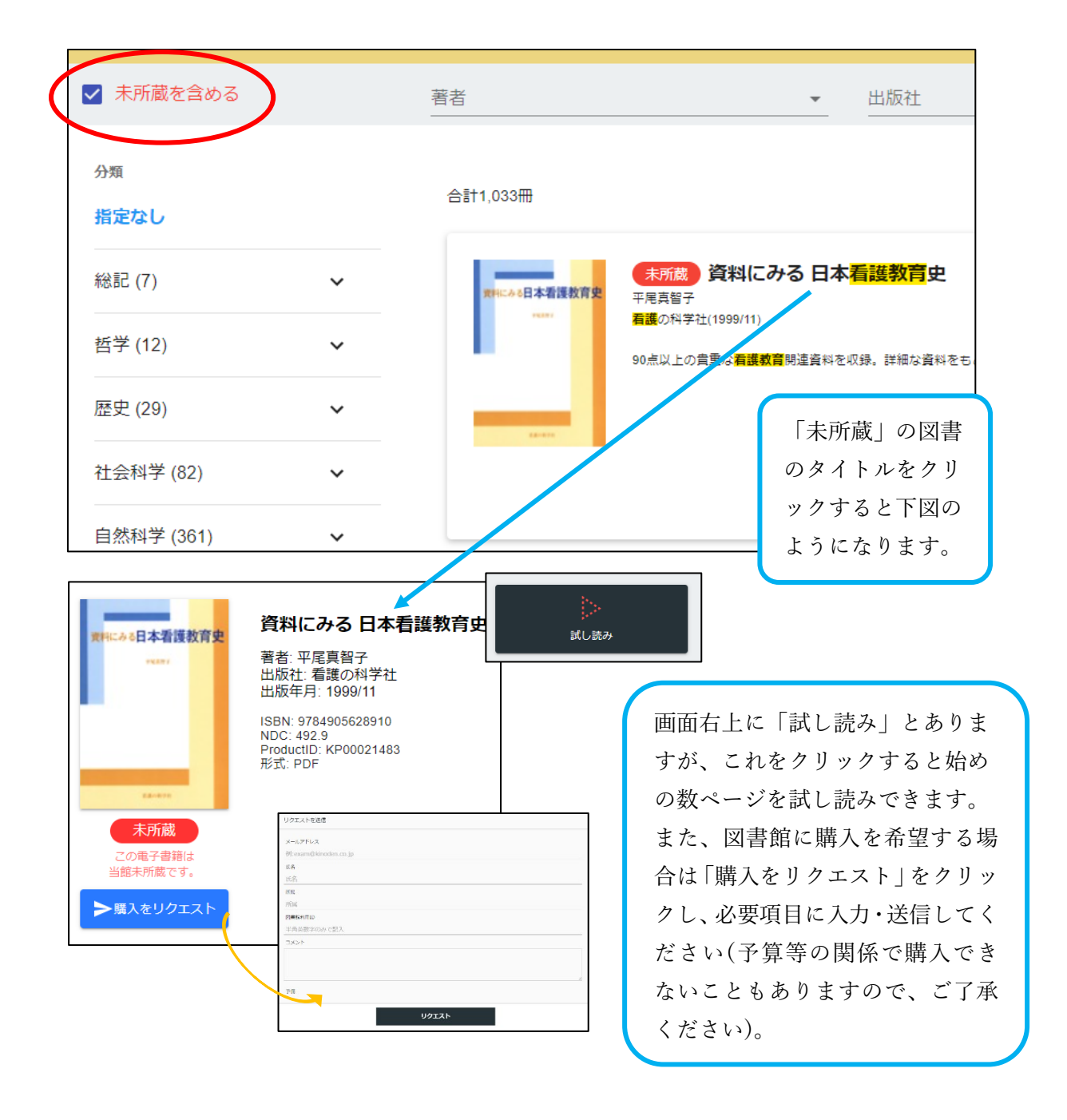